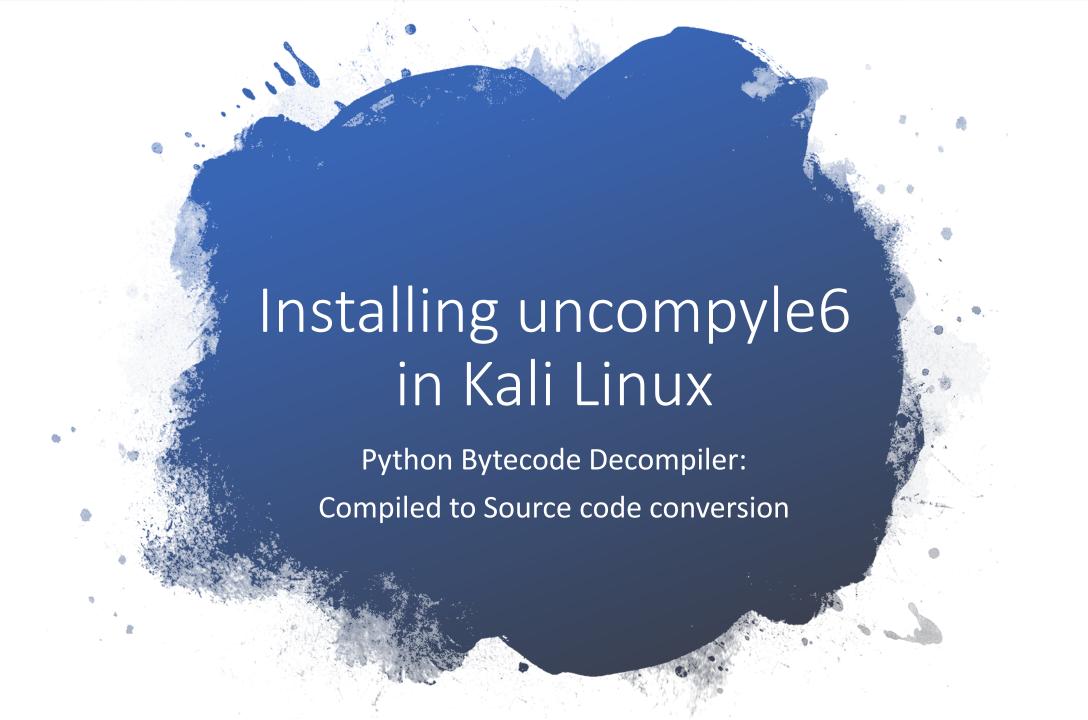

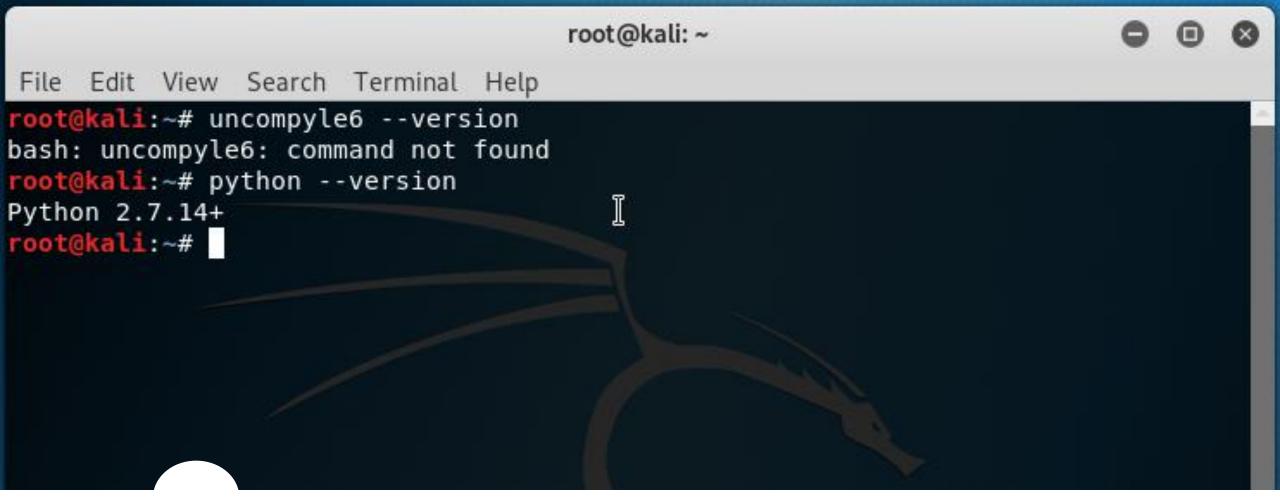

Check to see if you have 'uncompyle6' installed

- Type: uncompyle6 --version
- If not, check your Python version by typing:
   python --version

#### Browse to: pypi.org/project/uncompyle6/ to download the latest version – 3.2.3

- Navigation Download files
- Find the .whl file that matches your Python version.

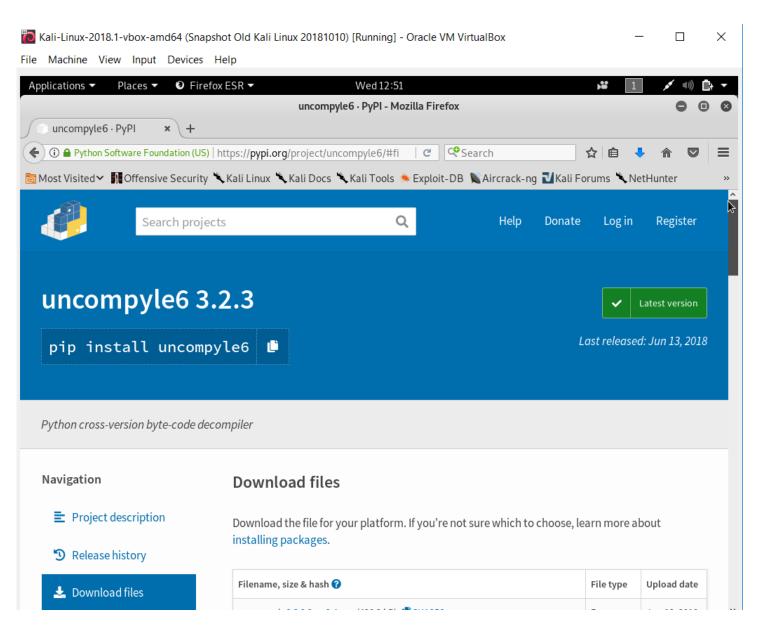

### Download uncompyle6 to Kali Linux

- Find the file which matches
   Python version 2.7
- Select the Wheel file to download:

uncompyle6-3.2.3-py27-none-any.whl

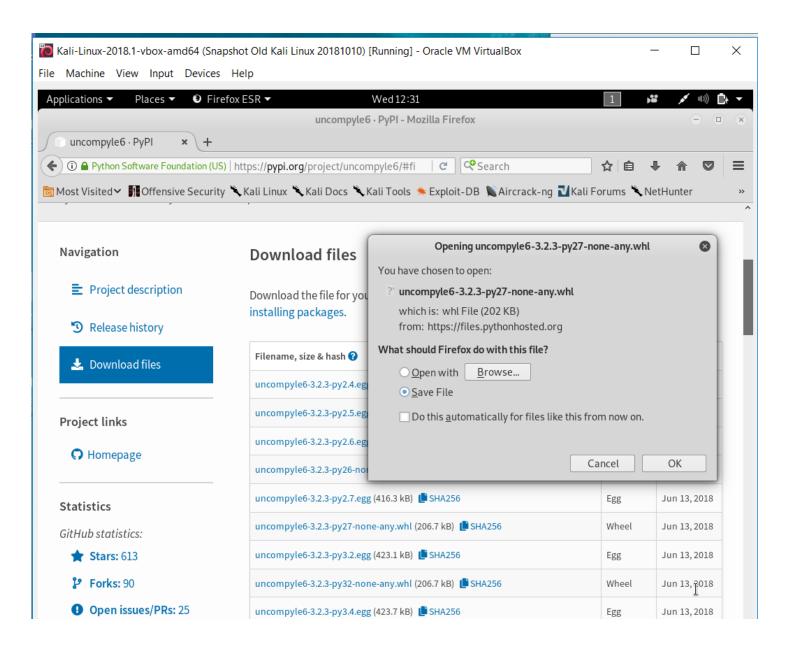

root(@kati: ~/Downtoads

```
Edit View Search Terminal Help
root@kali:~# uncompyle6 --version
bash: uncompyle6: command not found
root@kali:~# python --version
Python 2.7.14+
root@kali:~# cd Downloads/
root@kali:~/Downloads# ls -lrt
total 8042380
-rw-r--r-- 1 root root 4500756826 Apr 15 2018 crackstation.txt.gz
-rw-r--r-- 1 root root 3734419456 Oct 3 19:34 kali-linux-2018.3-vbox-amd64.ova
-rw-r--r-- 1 root root
                          206713 Oct 17 12:30 uncompyle6-3.2.3-py27-none-any.whl
root@kali:~/Downloads#
```

Check your Downloads directory for uncompyle6 install file

File

- Navigate to your Downloads directory
- Check for .whl file

## Install uncompyle6 using pip

 Check that you have pip installed by typing:

pip --version

• If so, then install by typing:

pip install uncompyle6-3.2.3-py27-none-any.whl

```
root@kali: ~/Downloads
 File Edit View Search Terminal Help
 coot@kali:~# python --version
 Python 2.7.14+
 oot@kali:~# cd Downloads/
     kali:~/Downloads# ls -lrt
 total 8042380
 rw-r--r-- 1 root root 4500756826 Apr 15 2018 crackstation.txt.gz
 rw-r--r-- 1 root root 3734419456 Oct 3 19:34 kali-linux-2018.3-vbox-amd64.ova
                           206713 Oct 17 12:30 uncompyle6-3.2.3-py27-none-any.whl
 rw-r--r-- 1 root root
 root@kali:~/Downloads# pip --version
pip 9.0.1 from /usr/lib/python2.7/dist-packages (python 2.7)
 <mark>root@kali</mark>:<mark>~/Downloads</mark># pip install uncompyle6-3.2.3-py27-none-any.whl
Processing ./uncompyle6-3.2.3-py27-none-any.whl
 Collecting xdis<3.9.0,>=3.8.4 (from uncompyle6==3.2.3)
  Downloading https://files.pythonhosted.org/packages/c1/50/8ac434ea297725eb80232543c93758
7c367e9a9db2ce89db52d576c4426a/xdis-3.8.7-py27-none-any.whl (85kB)
                                             92kB 3.6MB/s
    100%
Collecting spark-parser<1.9.0,>=1.8.5 (from uncompyle6==3.2.3)
  Downloading https://files.pythonhosted.org/packages/71/83/1c351e3de0dce6b9a1c7afb222f48f
2acfed635927ca7936cd2228b8b6ed/spark parser-1.8.7-py2-none-any.whl
Requirement already satisfied: click in /usr/lib/python2.7/dist-packages (from spark-parse
r<1.9.0,>=1.8.5->uncompyle6==3.2.3)
Installing collected packages: xdis, spark-parser, uncompyle6
Successfully installed spark-parser-1.8.7 uncompyle6-3.2.3 xdis-3.8.7
```

# Check to see if uncompyle6 has installed

Type: uncompyle6 --version

```
root@kali: ~/Downloads
File Edit View Search Terminal Help
 cot@kali:~# cd Downloads/
 oot@kali:~/Downloads# ls -lrt
total 8042380
 rw-r--r-- 1 root root 4500756826 Apr 15 2018 crackstation.txt.gz
rw-r--r-- 1 root root 3734419456 Oct 3 19:34 kali-linux-2018.3-vbox-amd64.ova-
 rw-r--r-- 1 root root
                           206713 Oct 17 12:30 uncompyle6-3.2.3-py27-none-any.whl
 cot@kali:~/Downloads# pip --version
pip 9.0.1 from /usr/lib/python2.7/dist-packages (python 2.7)
 cot@kali:~/Downloads# pip install uncompyle6-3.2.3-py27-none-any.whl
Processing ./uncompyle6-3.2.3-py27-none-any.whl
Collecting xdis<3.9.0,>=3.8.4 (from uncompyle6==3.2.3)
  Downloading https://files.pythonhosted.org/packages/c1/50/8ac434ea297725eb80232543c93758
7c367e9a9db2ce89db52d576c4426a/xdis-3.8.7-py27-none-any.whl (85kB)
    100%
                                            92kB 3.6MB/s
Collecting spark-parser<1.9.0,>=1.8.5 (from uncompyle6==3.2.3)
  Downloading https://files.pythonhosted.org/packages/71/83/1c351e3de0dce6b9a1c7afb222f48f
2acfed635927ca7936cd2228b8b6ed/spark parser-1.8.7-py2-none-any.whl
Requirement already satisfied: click in /usr/lib/python2.7/dist-packages (from spark-parse
r<1.9.0,>=1.8.5->uncompyle6==3.2.3)
Installing collected packages: xdis, spark-parser, uncompyle6
Successfully installed spark-parser-1.8.7 uncompyle6-3.2.3 xdis-3.8.7
root@kali:~/Downloads# uncompyle6 --version
uncompyle6 3.2.3
 oot@kali:~/Downloads#
```

## Run uncompyle6

 To decompile a .pyc file, type: uncompyle6 <filename>.pyc

```
root@kali: ~/Desktop/2018 NCL Gym
File Edit View Search Terminal Help
-rw-rw-rw- 1 root root
                            732 Oct 8 22:24 PYTHON2.pyc
-rw-rw-rw- 1 root root
                            808 Oct 11 09:28 PYTHON3.PY
                            641 Oct 11 10:43 PYTHON3.pyc
-rw-rw-rw- 1 root root
-rw-rw-rw- 1 root root
                           8997 Oct 9 09:55 RE1 64bit
-rwxrwxrwx 1 root root
                           9223 Oct 9 14:26 RE2 64bit
                         169103 Oct 10 09:21 STEG1.jpg
-rw-rw-rw- 1 root root
-rw-rw-rw- 1 root root
                         924174 Oct 10 09:21 STEG2.bmp
rw-rw-rw- 1 root root 1370874 Oct 10 09:21 STEG3.bmp
-rw-rw-rw- 1 root root<sub>00</sub>2764854 Oct 10 09:22 Steg4.bmp
drwxrwxrwx 3 root root
                           4096 Oct 12 07:55
root@kali:~/Desktop/2018 NCL Gym# uncompyle6 PYTH0N2.pyc
# uncompyle6 version 3.2.3
# Python bytecode 2.7 (62211)
# Decompiled from: Python 2.7.15 (default, Jul 28 2018, 11:29:29)
# [GCC 8.1.0]
# Embedded file name: NCL-2015-Python2.py
# Compiled at: 2015-11-12 14:43:01
import sys
def main():
   if len(sys.argv) != 2:
        print 'Invalid args'
        return
    password = sys.argv[1]
    counter = 0
    vals = list('tfzbwlyzljylawhzzdvyk')
   if len(password) != len(vals):
        print 'incorrect'
        return
   while counter < len(password):
        x = ord(password[counter]) + 7
        if x > ord('z'):
            x -= 26
        if chr(x) != vals[counter]:
            print 'incorrect'
            return
        counter += 1
    print 'correct'
```